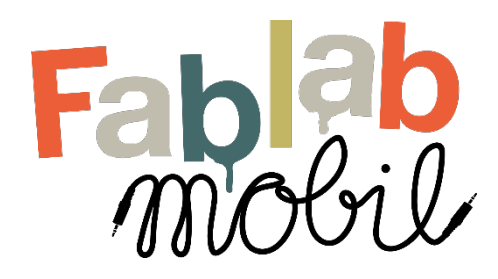

## 1) Kurzbeschreibung und Pädagogischer Ansatz:

Micro: Bit ist ein kleiner Computer, der speziell für Kinder und Jugendliche entwickelt wurde, um Programmierung und Elektronik zu lernen. Er verfügt über Sensoren, LED-Leuchten und Knöpfe, die einfache bis komplexe Projekte ermöglichen. Er wird über USB mit einem Computer verbunden und kann mit verschiedenen Programmiersprachen programmiert werden. Der Micro: Bit fördert die Kreativität und motiviert Kinder und Jugendliche zum Lernen. Die Platine kostet zwischen 10-30€

In dieser Übung möchten wir die Funktionsweise des Micro: Bit anhand eines Kompasses erläutern. Gleichzeitig dient diese Übung auch als großartige erste Möglichkeit den Micro Bit und das Programmieren kennenzulernen.

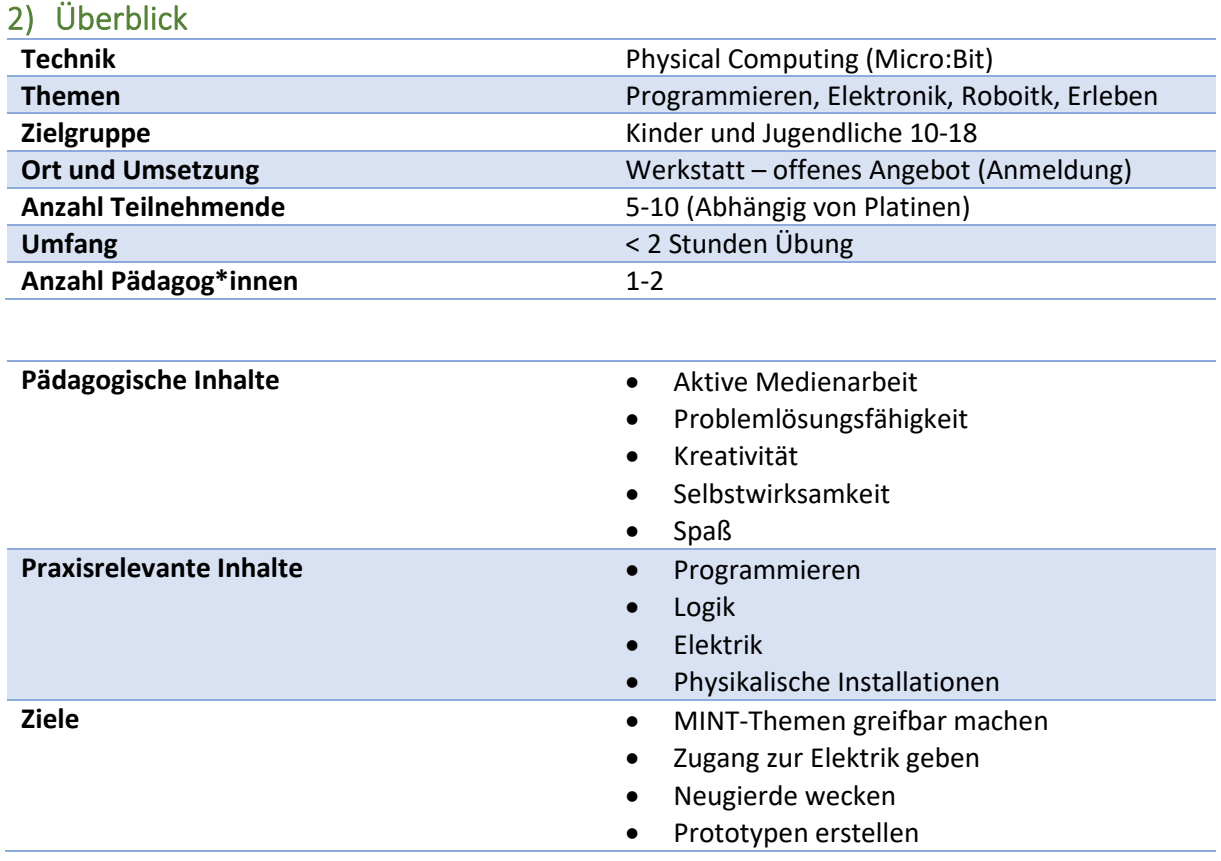

## 3) Technische Ausstattung, Software und Material, Voraussetzungen

Für die Durchführung des Workshops ist es nötig sich als Leitungsperson mit den Möglichkeiten des Microbits auseinanderzusetzen. Diese Übung lässt sich jedoch auch ohne viel Kenntnisse ausprobieren in Zusammenarbeit mit der Zielgruppe.

Natürlich sind Micro Bit Boards notwendig und eine Stabile Internetverbindung. Als Betriebssysteme werden alle gängigen unterstützt, der Micro Bit wird per USB an den PC angeschlossen.

Fablab mobil Methode Einstieg Microbit Kompass Technik: Physical Computing

## 4) Ablaufbeschreibung:

In dieser Übung sollen die Teilnehmer\*innen den Microbit so programmieren, dass Sie das eingebaute Kompass Modul auslesen können und die Platine so als Kompass nutzen. Dabei gibt es mehrere Lösungswege.

Zuerst schließen wir den Microbit Controller an den PC an und öffnen die Website für die Programmierung:<https://makecode.microbit.org/>

Auf dieser Website finden Sie außerdem weiterführende Übungen und Ressourcen direkt von Micro:Bit. Auch wenn viele Tutorials übersetzt sind fällt die Seite dennoch auf Englisch zurück.

<https://microbit.org/get-started/first-steps/introduction/>

In der Oberfläche von *Makecode* können wir, ähnlich wie in Scratch und anderen Blockprogrammiersprachen, durch Blöcke und einfach zu verstehende Befehle unseren Code aufbauen. Für den Kompass können wir folgendermaßen vorgehen:

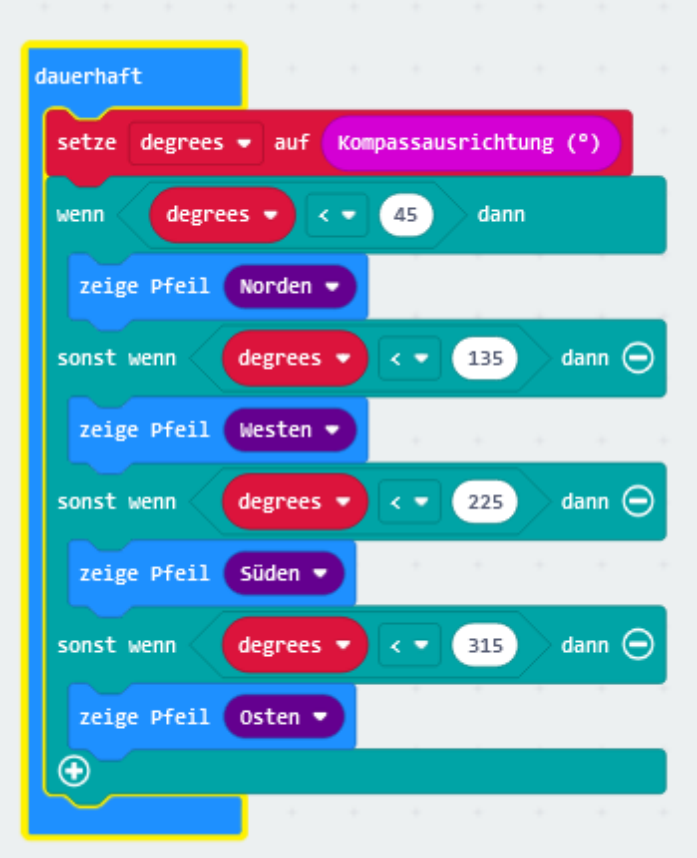

Wenn wir den Code vorbereitet haben, drücken wir auf den Herunterladen Button:

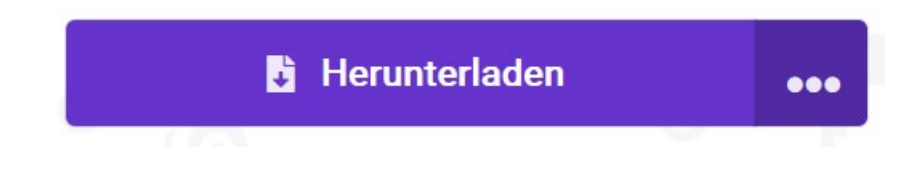

Fablab mobil Methode Einstieg Microbit Kompass Technik: Physical Computing

Der am PC angeschlossene Micro Bit zeigt sich dann als normalen USB-Stick und die heruntergeladene Datei wird einfach per Dateimanager auf den Stick übertragen. Sobald der Code fertig übertragen ist, fängt der Micro Bit automatisch an den Code auszuführen.

Mit einem externen Akku (im Lieferumfang enthalten) kann der Kompass nun getestet werden. Der Pfeil zeigt nach Norden:

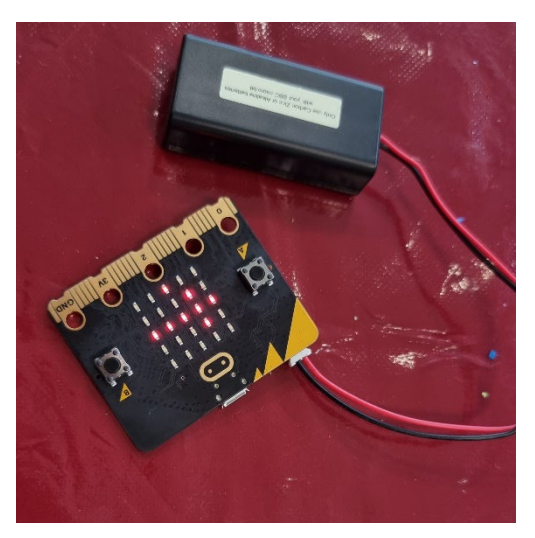

## **Dieser Code ist eine großartige Ausprobiermöglichkeit für die erste Nutzung des Microbits!**

Eine Alternative beschreibt Microsoft an dieser Stelle:

<https://makecode.microbit.org/projects/compass>

An dieser Stelle finden Sie außerdem weitere Projektideen und Möglichkeiten sowie Anleitungen und Übersichten:

<https://makecode.microbit.org/docs>